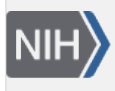

**U.S. National Library of Medicine** National Center for Biotechnology Information

**NLM Citation:** BLAST® Command Line Applications User Manual [Internet]. Bethesda (MD): National Center for Biotechnology Information (US); 2008-. Use Windowmasker to filter the query sequence(s) in a BLAST search. 2008 Jun 23 [Updated 2021 Jan 7]. **Bookshelf URL:** https://www.ncbi.nlm.nih.gov/books/

## **BLAST Help NCBI Help Manual**  $\mathbf{e}$ National Center se feelings and Biotechnology Information U.S. National Library of Medici

## **Use Windowmasker to filter the query sequence(s) in a BLAST search**

Created: June 23, 2008; Updated: January 7, 2021.

The blastn executable can filter a query sequence using the windowmasker data files. This option can be used to mask interspersed repeats that may lead to spurious matches. The windowmasker data files should be created as discussed in step 1 of "[Create masking information using windowmasker](https://www.ncbi.nlm.nih.gov/books/n/helpblastclaum/ckbk_Createmaskedb/#ckbk_Createmaskedb.Create_masking_inform_1)" or downloaded from the NCBI FTP site. Follow the instructions in [Configuring BLAST](https://www.ncbi.nlm.nih.gov/books/n/helpblastclaum/usrman_Config_BLAST/) to make sure BLAST will be able to find the windowmasker files in the examples below.

1. Run BLAST search using Windowmasker for sequence filtering based upon taxid (9606 is the taxid for human). \$ blastn -query input -db database -window\_masker\_taxid 9606 -out results.txt 2. Run BLAST search using Windowmasker for sequence filtering based upon the windowmasker file name. \$ blastn –query input –db database –window\_masker\_db 9606/wmasker.obinary